2024/05/19 12:07 1/2 Install http

## **Install htop**

htop provides a graphical view of processor and memory capability and usage. It is pretty handy on the MFEL to work out if the limit of the processor(s) is being reached. It's a much more capable indicator of resource usage than the MFEL GUI performance indicator.

#### **Install Htop Using Binary Packages in Linux**

To install Htop on RHEL 7/6/5 and CentOS 7/6/5, your system must have EPEL repository installed and enabled, to do so run the following commands on your respective distributions to install and enable it for your system architecture (32bit or 64bit).

#### On RHEL/CentOS - 32-bit OS

----- For RHEL/CentOS 6 -----

```
wget http://download.fedoraproject.org/pub/epel/6/i386/epel-release-6-8.noarch.rpm rpm -ihv epel-release-6-8.noarch.rpm
```

----- For RHEL/CentOS 5 -----

```
wget http://download.fedoraproject.org/pub/epel/5/i386/epel-release-5-4.noarch.rpm
rpm -ihv epel-release-5-4.noarch.rpm
```

#### On RHEL/CentOS - 64-bit OS

```
----- For RHEL/CentOS 7 -----
```

```
wget http://dl.fedoraproject.org/pub/epel/7/x86_64/e/epel-release-7-8.noarch.rpm
rpm -ihv epel-release-7-8.noarch.rpm
```

----- For RHEL/CentOS 6 -----

```
wget http://download.fedoraproject.org/pub/epel/6/x86_64/epel-release-6-8.noarch.rpm rpm -ihv epel-release-6-8.noarch.rpm
```

----- For RHEL/CentOS 5 -----

```
wget http://download.fedoraproject.org/pub/epel/5/x86_64/epel-release-5-4.noarch.rpm rpm -ihv epel-release-5-4.noarch.rpm
```

Once EPEL repository has been installed, you can hit the following yum command to fetch and install the htop package as shown.

```
yum install htop
```

#### On Fedora OS

Fedora users can easily install htop using Fedora Extras repository by typing:

```
yum install htop
dnf install htop [On Fedora 22+ releases]
```

# Last update: 2023/03/09 22:35 On Debian and Ubuntu

In Debian and Ubuntu, you can fetch htop by typing:

```
sudo apt-get install htop
```

### Error: xz compression not available

If you get the error:

Error: xz compression not available

Then it is due to an EPEL libarary mismatch, and you will have to remove the EPEL and reinstall it.

The code below will help, but you need to know what version to remove and to install. Just try to remove any version, if its wrong you will get an error, the error will tell you the currently installed version.

```
sudo rpm -e epel-release-7-5.noarch
wget http://download.fedoraproject.org/pub/epel/6/x86_64/epel-release-6-8.noarch.rpm
sudo rpm -ivh epel-release-6-8.noarch.rpm
sudo yum clean all
sudo rpmdb -v --rebuilddb
sudo yum -y install libselinux-python
```

From:

http://cameraangle.co.uk/ - WalkerWiki - wiki.alanwalker.uk

Permanent link:

http://cameraangle.co.uk/doku.php?id=install\_htop&rev=1482168231

Last update: 2023/03/09 22:35

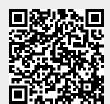

http://cameraangle.co.uk/ Printed on 2024/05/19 12:07